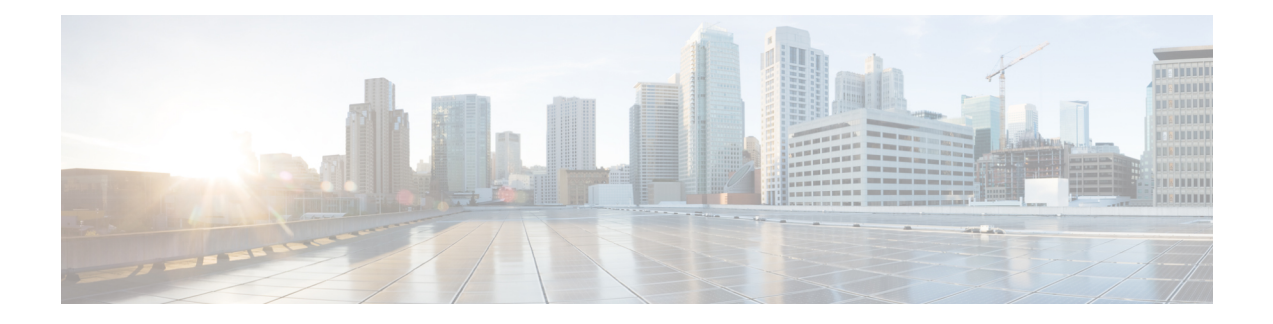

# **Configuring Multicast VRF-Lite Route Leaking**

This chapter describes how to configure Multicast VRF-Lite Route leaking on Cisco NX-OS switches.

This chapter includes the following sections:

- About Multicast [VRF-Lite](#page-0-0) Route Leaking, on page 1
- Guidelines and [Limitations](#page-0-1) for VRF-Lite Route Leaking, on page 1
- [Configuring](#page-1-0) Multicast VRF-Lite Route Leaking, on page 2
- Verifying the Multicast VRF-Lite Route Leaking [Configuration,](#page-1-1) on page 2
- [Configuration](#page-2-0) Examples for Multicast VRF-Lite Route Leaking, on page 3
- Related [Documents,](#page-2-1) on page 3
- [Standards,](#page-3-0) on page 4
- Feature History for Multicast [VRF-Lite](#page-3-1) Route Leaking, on page 4

## <span id="page-0-0"></span>**About Multicast VRF-Lite Route Leaking**

Beginning with Cisco NX-OS Release 7.0(3)I7(1), multicast receivers can forward IPv4 traffic across VRFs. In the previous releases, multicast traffic could flow within the same VRF.

With multicast VRF-lit route leaking, Reverse Path Forwarding (RPF) lookup for multicast routes in the receiver VRF can be performed in the source VRF. Therefore, traffic originating from the source VRF can be forwarded to the receiver VRF.

When a route processor reloads, multicast traffic across VRFs behaves the same as traffic forwarded within the same VRF.

To support RPF selection in a different VRF, use the **ip multicast rpf select vrf** command.

## <span id="page-0-1"></span>**Guidelines and Limitations for VRF-Lite Route Leaking**

VRF-Lite Route Leaking has the following guidelines and limitations:

• VRF-Lite Route Leaking is not supported on the Cisco Nexus 34180YC platform switch.

### <span id="page-1-0"></span>**Configuring Multicast VRF-Lite Route Leaking**

Beginning with Cisco NX-OS Release 7.0(3)I7(1), you can configure multicast VRF-lite route leaking, which allows IPv4 multicast traffic across VRFs.

#### **Before you begin**

Ensure that you have installed the Enterprises Services license and enable the PIM or PIM6 feature.

#### **SUMMARY STEPS**

- **1. configure terminal**
- **2. ip multicast rpf select vrf src-vrf-name group-list**
- **3.** (Optional) **show ip mroute**
- **4.** (Optional) **copy running-config startup-config**

#### **DETAILED STEPS**

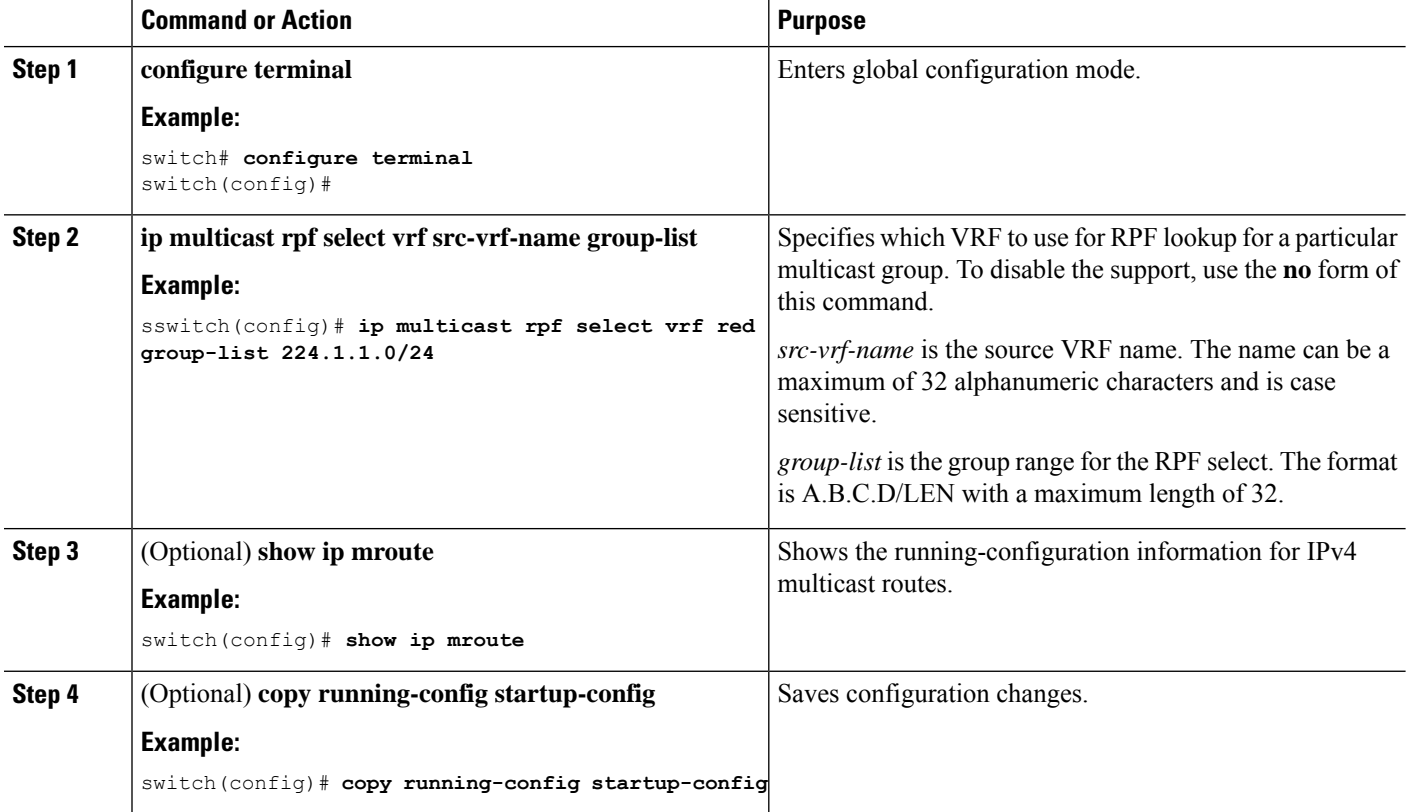

### <span id="page-1-1"></span>**Verifying the Multicast VRF-Lite Route Leaking Configuration**

To display the multicast extranet configuration information, perform the following task:

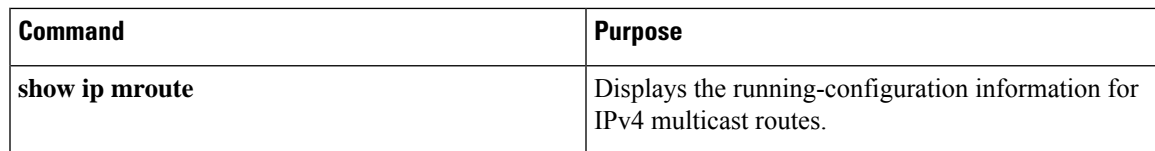

### <span id="page-2-0"></span>**Configuration Examples for Multicast VRF-Lite Route Leaking**

This example shows how to display information about running-configuration for IPv4 multicast routes:

```
switch(config)# show ip mroute
IP Multicast Routing Table for VRF "default"
(*, 225.1.1.207/32), uptime: 00:13:33, ip pim
Incoming interface: Vlan147, RPF nbr: 147.147.147.2, uptime: 00:13:33
Outgoing interface list: (count: 0)
Extranet receiver in vrf blue:
(*, 225.1.1.207/32) OIF count: 1
(40.1.1.2/32, 225.1.1.207/32), uptime: 00:00:06, mrib ip pim
Incoming interface: Vlan147, RPF nbr: 147.147.147.2, uptime: 00:00:06
Outgoing interface list: (count: 0)
Extranet receiver in vrf blue:
(40.1.1.2/32, 225.1.1.207/32) OIF count: 1
```
switch(config)#

For detailed information about the fields in the output from these commands, see the Cisco Nexus 3000 Series [Command](https://www.cisco.com/c/en/us/td/docs/switches/datacenter/nexus3000/sw/command/reference/5_0_3/multicast/3k_cmd_ref_mcr.html) Reference.

### <span id="page-2-1"></span>**Related Documents**

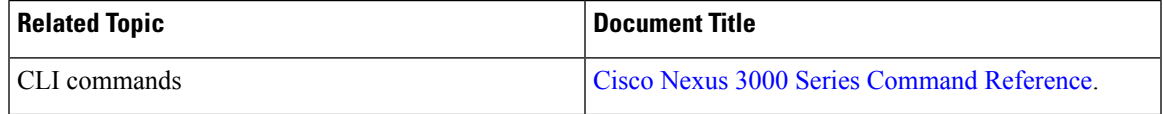

# <span id="page-3-0"></span>**Standards**

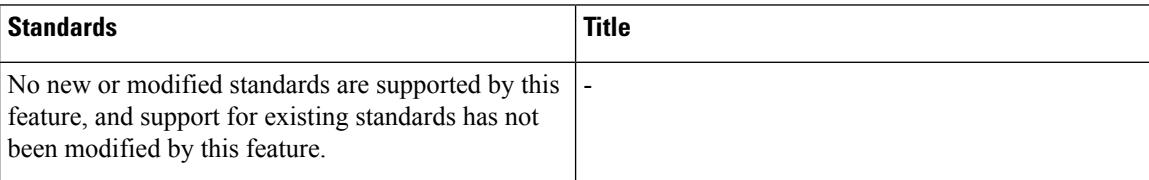

# <span id="page-3-1"></span>**Feature History for Multicast VRF-Lite Route Leaking**

Table below lists the release history for this feature.

#### **Table 1: Feature History for Multicast Extranet**

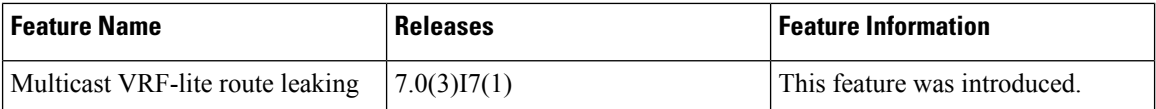